# **VP-25Wx** 作業系統 **2.4.1.0** 版本更新說明

發行日期: 2013 年 04 月 10 日

### 作業系統主要特色

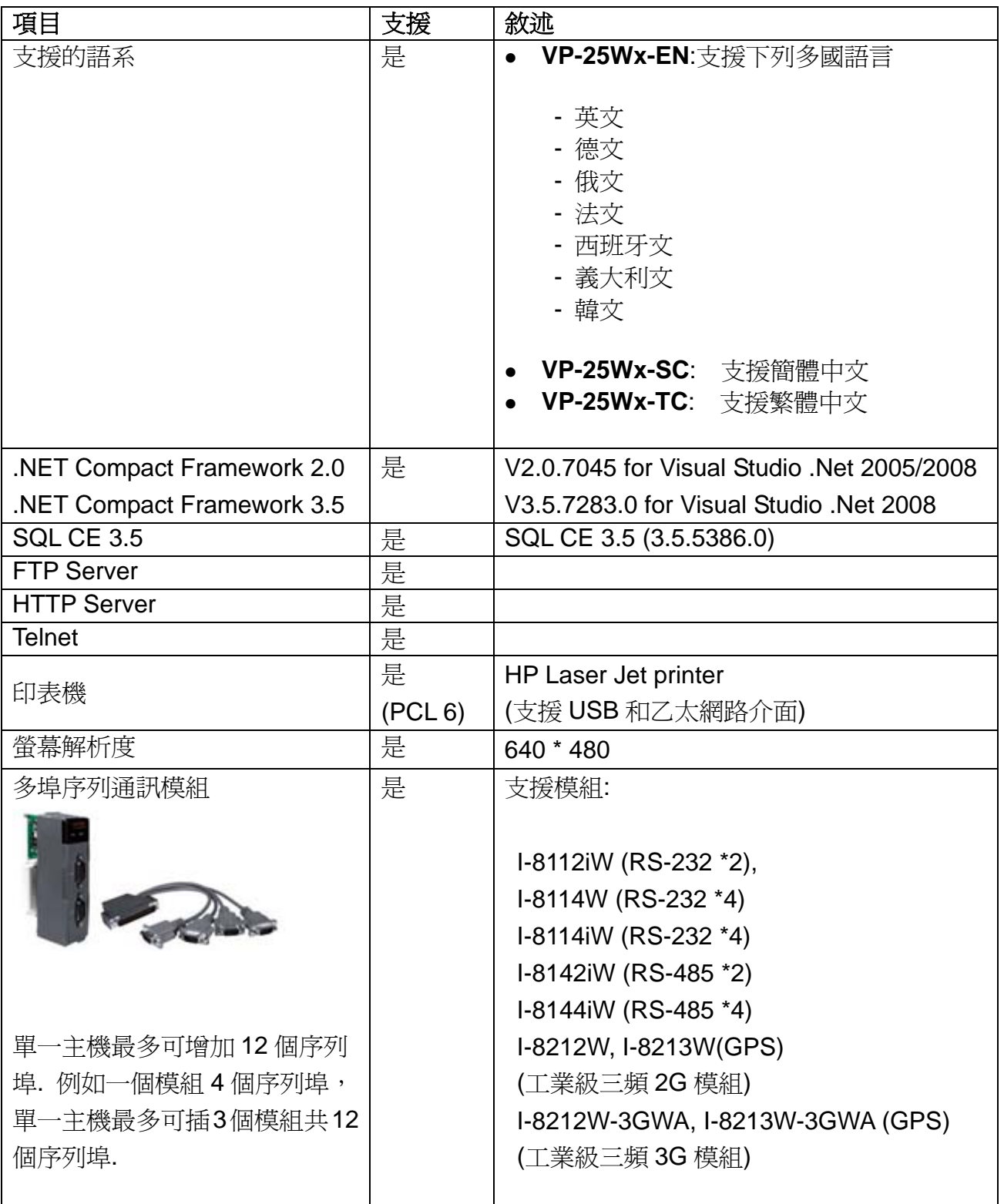

# 軟體與硬體的兼容性

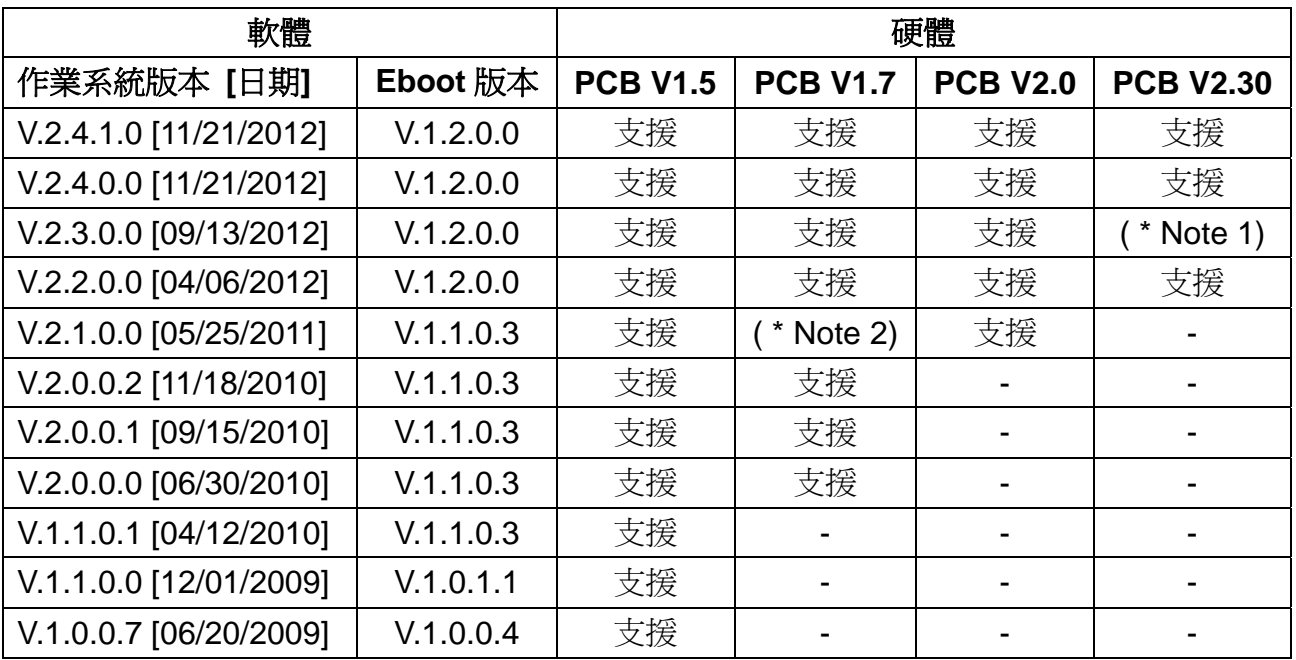

Note1: 可以開機,但無法使用System\_Disk磁碟。

Note2: 可以開機,但觸控螢幕及音效無法正確驅動。

Note3: 硬體的版本可以依照下面的說明確認版本號碼。

### 硬體版本判斷

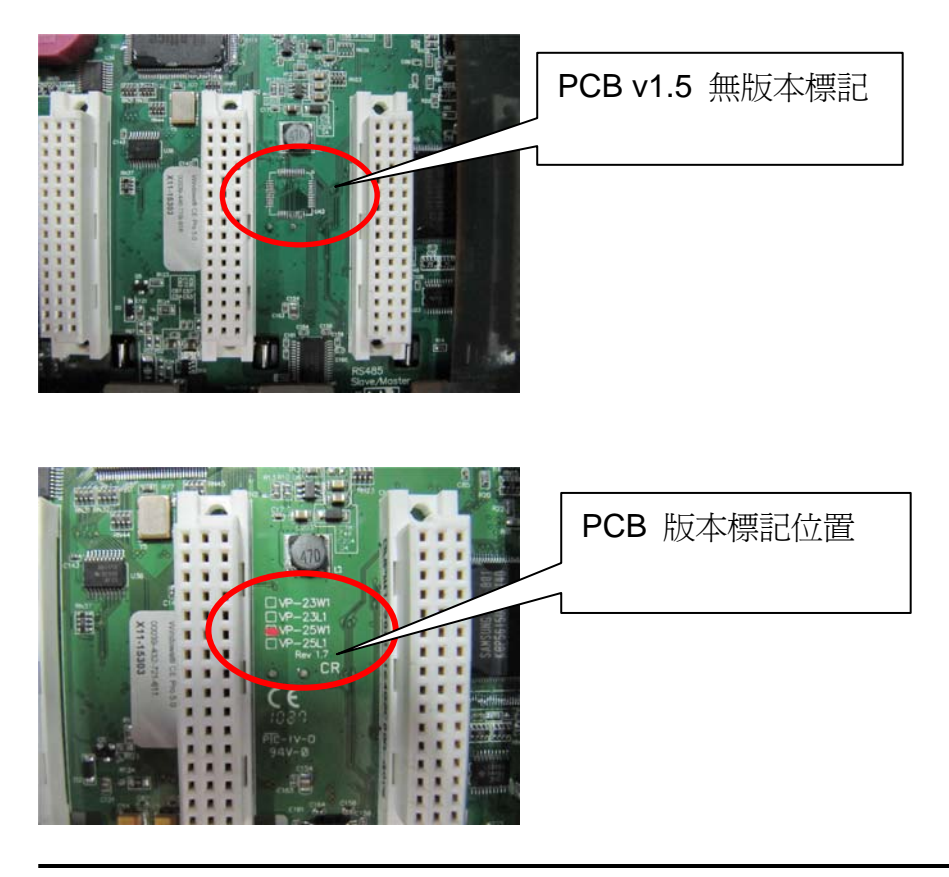

## **Table of Contents**

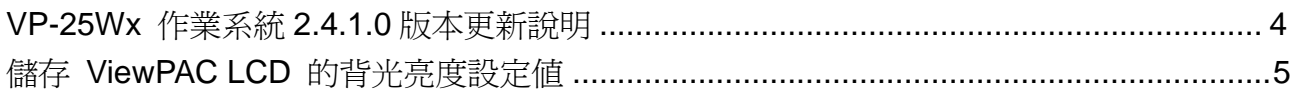

# <span id="page-3-0"></span>**VP-25Wx**作業系統 **2.4.1.0** 版本更新說明

#### 摘要

本次更新新增了儲存 ViewPAC LCD 亮度設定値的功能,能在下次開機時自動顯示設定 的亮度;並且修正 I/O 模組插槽的 COM0 驅動, 解決跟 I-87K 模組通訊時, 有時會使作 業系統停止回應,必需重置電源才能恢復系統正常運作的問題。

#### 新增功能

■ 更新 LCD 的背光驅動程式,讓使用者調整 ViewPAC LCD 背光亮度後,可儲存設定 值。( ViewPAC Utility 須為 V.2.1.0.5 或之後的版本才有提供設定功能)

#### 錯誤修正

■ 修改 I/O 插槽中的 COM0 驅動,避免在跟 I-87K 模組通訊時,有時會使作業系統停 止運作,必需重置電源才能恢復系統正常運作的狀況。

#### **Eboot**

■ 無變更 (V.1.2.0.0, 03/28/2012)

#### 軟體與硬體的兼容性

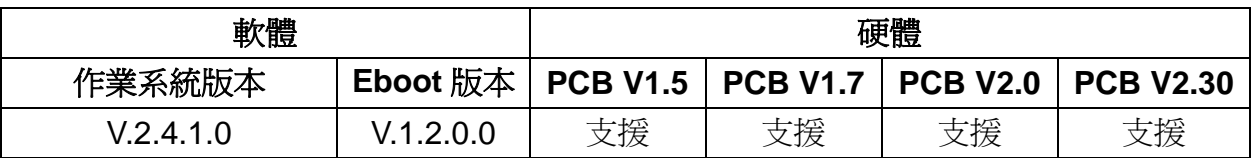

#### **ViewPAC Utility** 與 **PACSDK** 最新版本

- PACSDK DLL Version 4.2.3.5 (02/21/2013)
- ViewPAC Utility Version 2.1.0.5 (04/11/2013)

# <span id="page-4-0"></span>儲存 **ViewPAC LCD** 的背光亮度設定值

ViewPAC 作業系統 V2.4.1.0 新增儲存 ViewPAC LCD 背光亮度設定值的功能。 需要 **ViewPAC Utility V.2.1.0.5** 或之後的版本才能進行設定與儲存。

**步驟1:** 執行ViewPAC Utility, 點選 System Settings 頁籤。

步驟**2:** 點擊 Backlight brightness settings 按鍵。

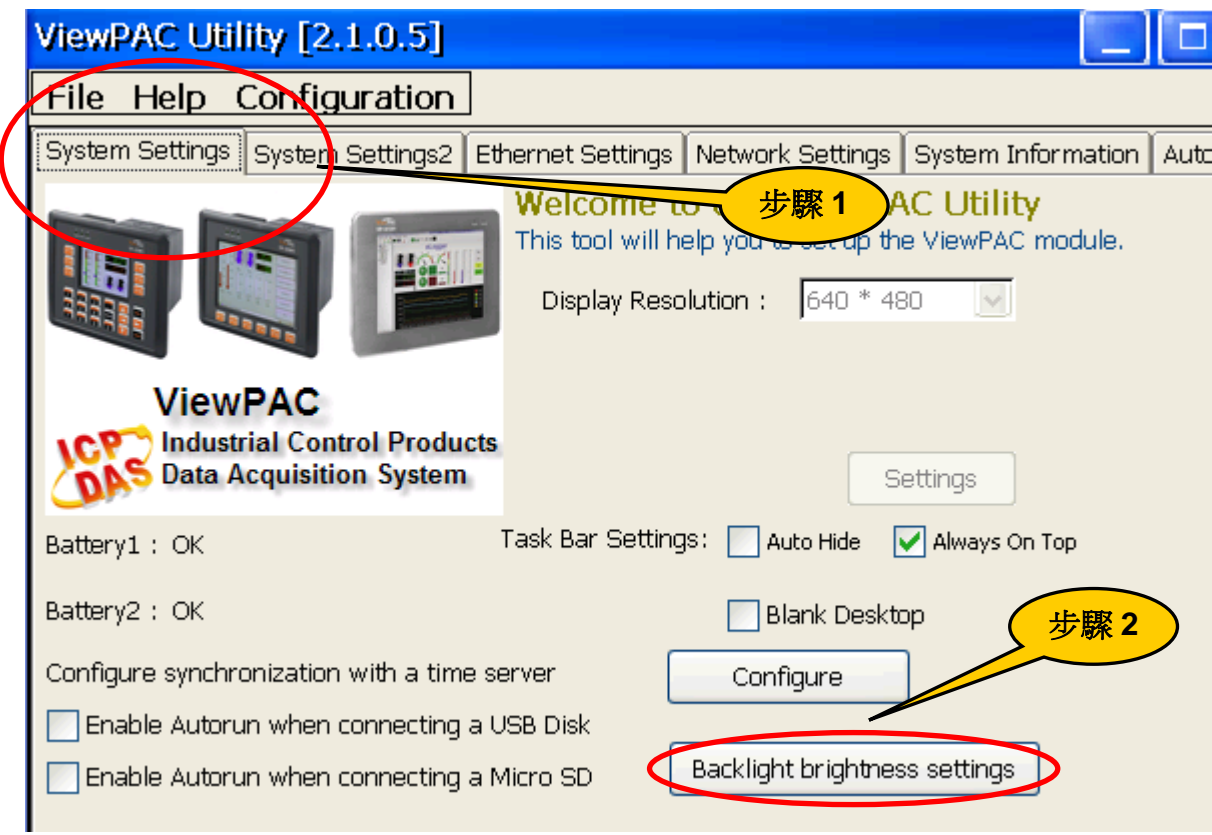

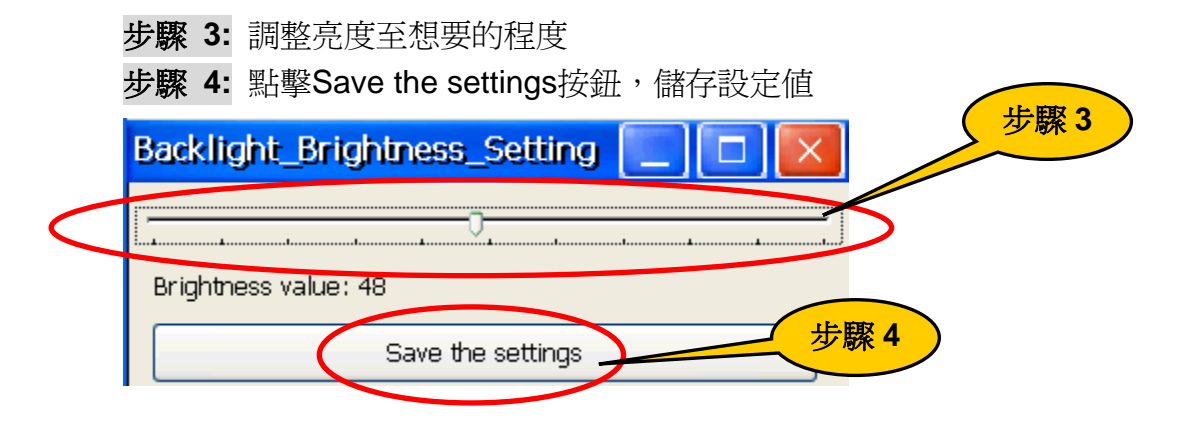